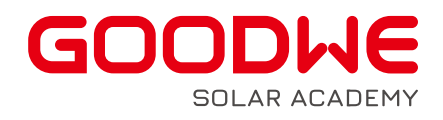

# 2023 TECHNICAL DOCUMENT

## **CONFIGURATION OF MODBUS TCP/IP**

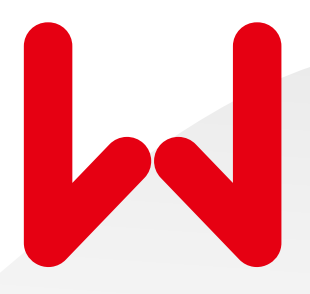

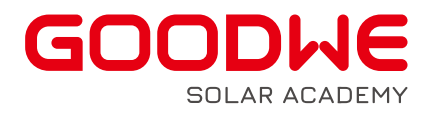

#### **What energy storage inverters support Modbus TCP/IP function?**

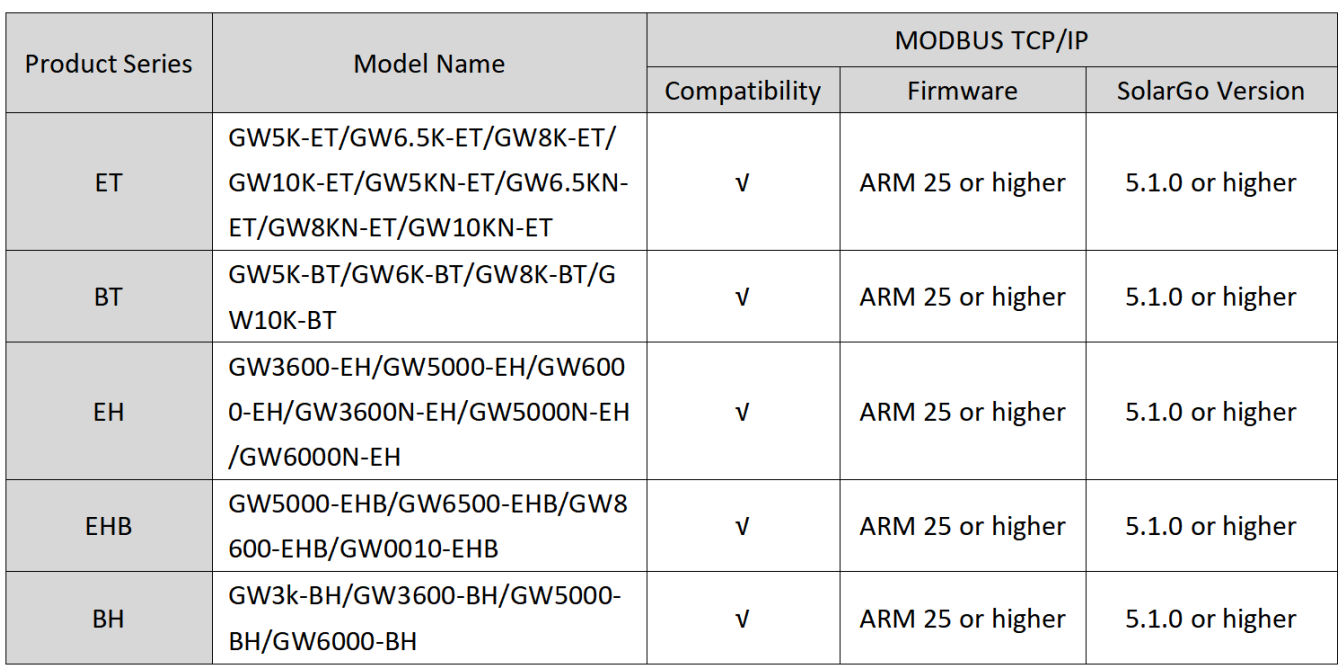

Product series and ARM versions integrated with Modbus TCP/IP functions:

Note: If a firmware upgrade of the inverter is required, use the SolarGo App and a Bluetooth module for a local update or contact GoodWe's local support teams.

#### **What communication module needs to be connected to support Modbus TCP/IP function?**

Modbus TCP/IP is supported by connecting WIFI+LAN module to the inverter. Usually, the WIFI+LAN module used for MODBUS TCP/IP is not included with the inverters and needs to be purchased separately from GoodWe's distribution channels. It replaces the existing WIFI modules of the inverters.

Note: there are different WIFI+LAN modules, and the one with USB terminal is compatible with the inverters listed here. Please refer to the table below.

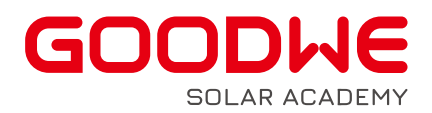

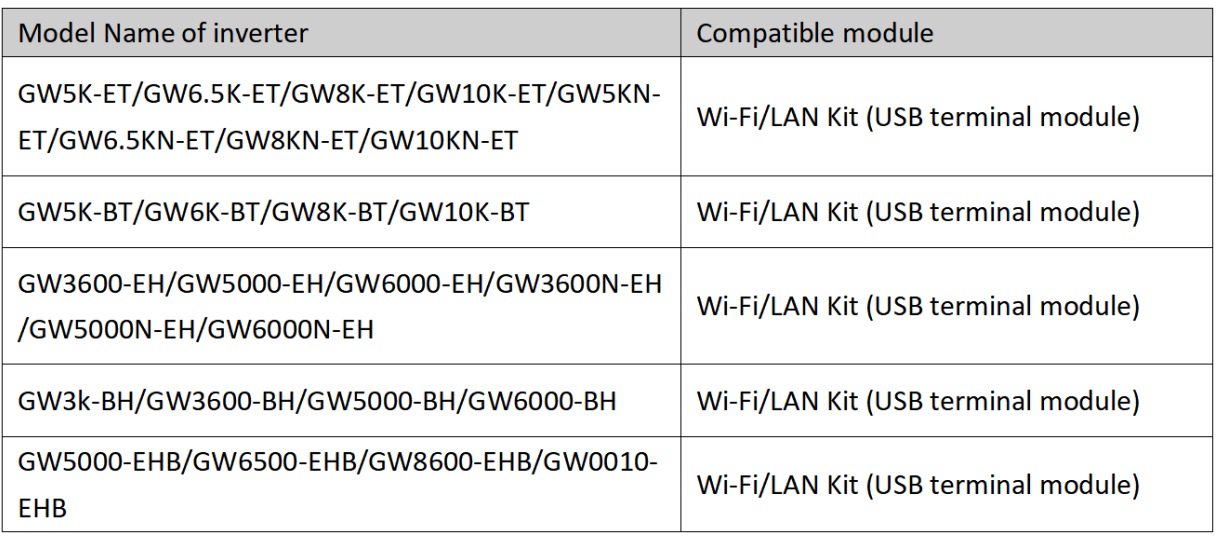

### **How to configure the Modbus TCP/IP via WIF+LAN module?**

Here are the steps:

**FIRST:** Install the WIFI+LAN module and connect the internet as the following linked guide shows.

GW\_WiFi Configuration Instruction-EN.pdf (goodwe.com)

**SECOND:** Activate the Modbus TCP/IP function in the SolarGo APP.

**THIRD:** Wire the WIFI+LAN module as the below picture shows.

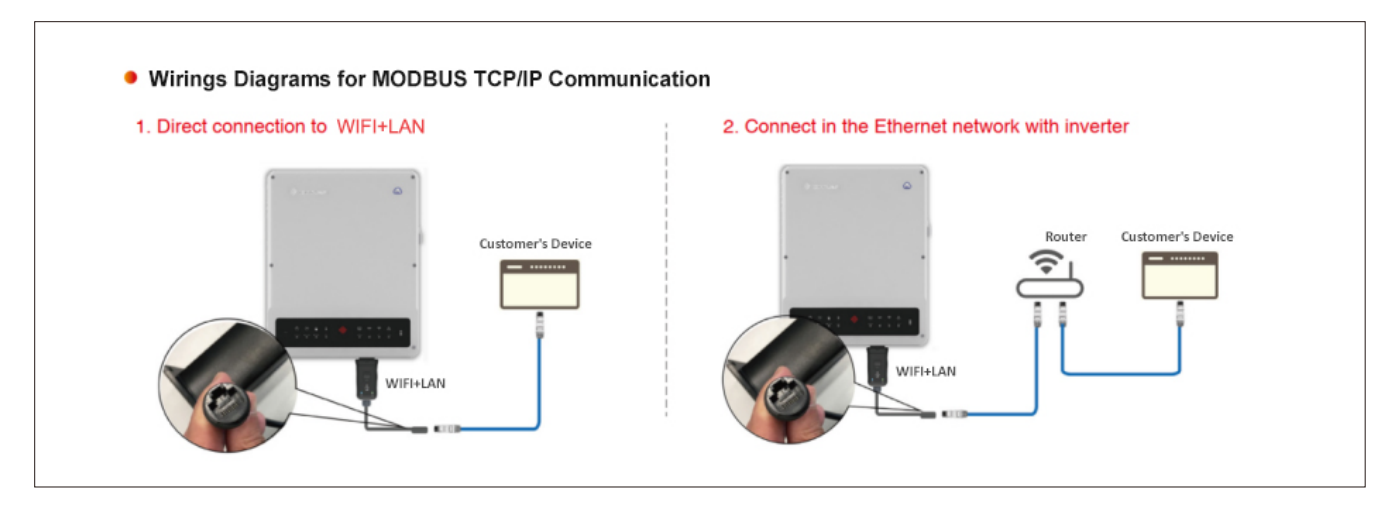

Welcome visiting **GoodWe Solar Community (community.goodwe.com)**

to check all technical articles, guidance videos, webinars and activities released by GoodWe and GoodWe Solar Academy.

#### Notice

The information in this document is subject to change without notice, all information in this document do not constitute any kind of warranty.Please check with GoodWe Solar Academy'academy@goodwe.com' for the latest version.